## **Banca Internet Provincia (BIP)**

## **Ingreso y modificación de CBU**

Ingresando en el menú Cuentas > Opción Factura Electrónica > Bandeja FCE, y seleccionando una factura, el emisor o tenedor de la misma, podrá informar la CBU asociada a la cuenta de cobro haciendo clic en "Registrar CBU", de no haberlo realizado en el paso de la emisión de la factura en AFIP.

El deudor/comprador también podrá modificar la CBU de la cuenta a debitar:

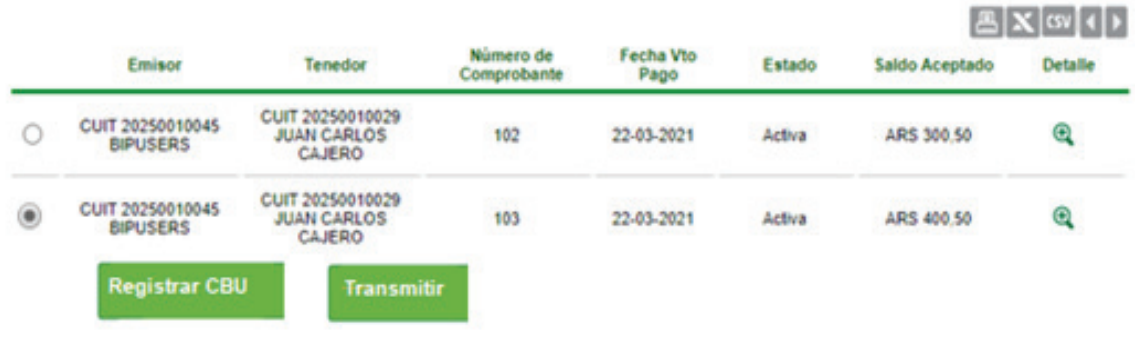

El cliente deberá seleccionar la cuenta crédito o débito, según corresponda, e ingresar el segundo factor de autenticación Token y esquema de firmas para confirmar la operación.

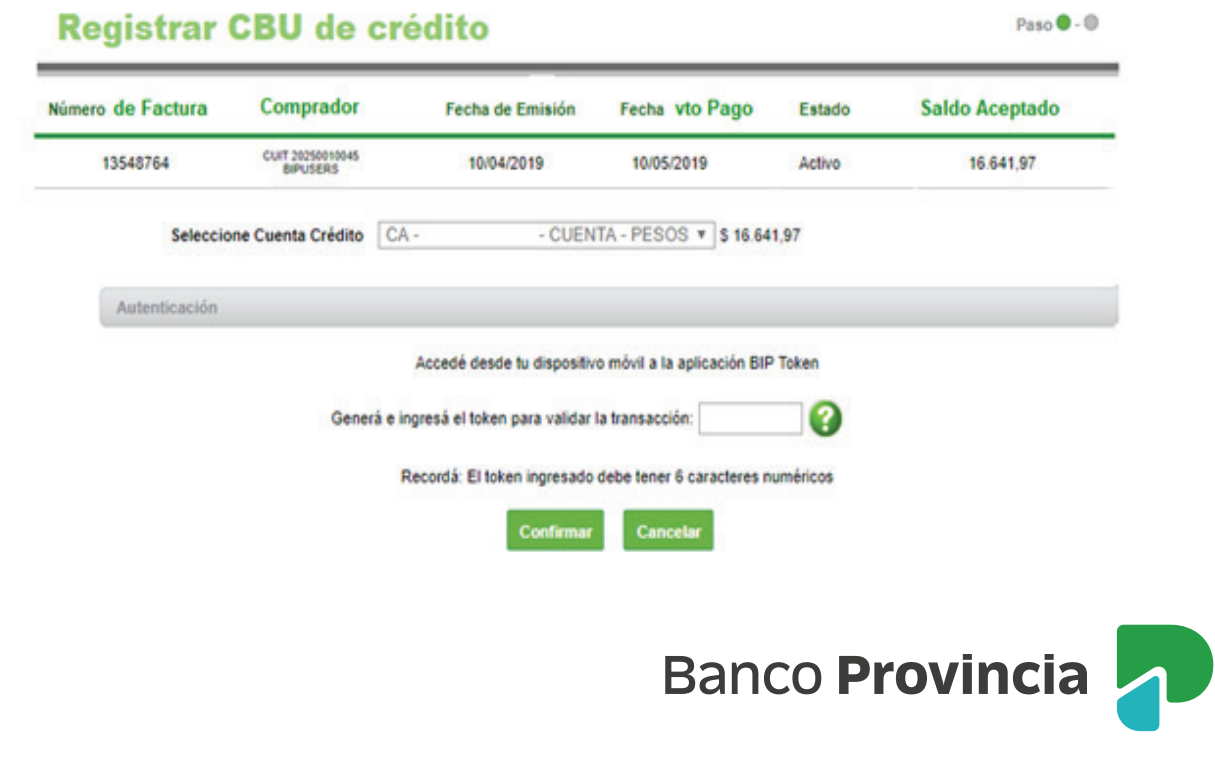